# Checklisten in EDEKA next erstellen und bearbeiten

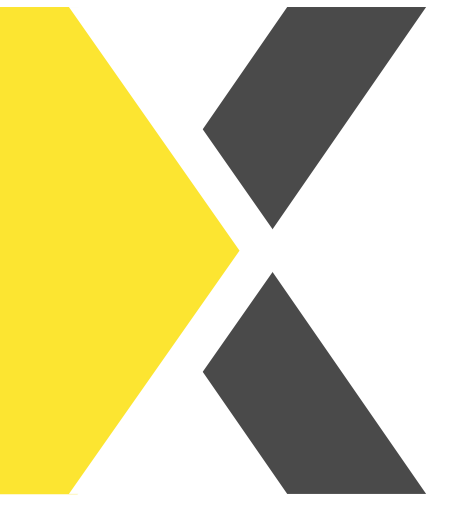

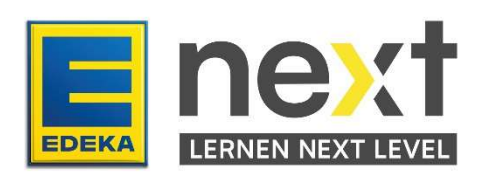

## Du möchtest Checklisten in EDEKA next erstellen und bearbeiten?

Mit Hilfe dieser Anleitung kannst du am Ende

- **Eine Checkliste erstellen.**
- **Eine Checkliste teilen.**
- **Eine Checkliste als Vorlage speichern**

### 1. Meine Checklisten

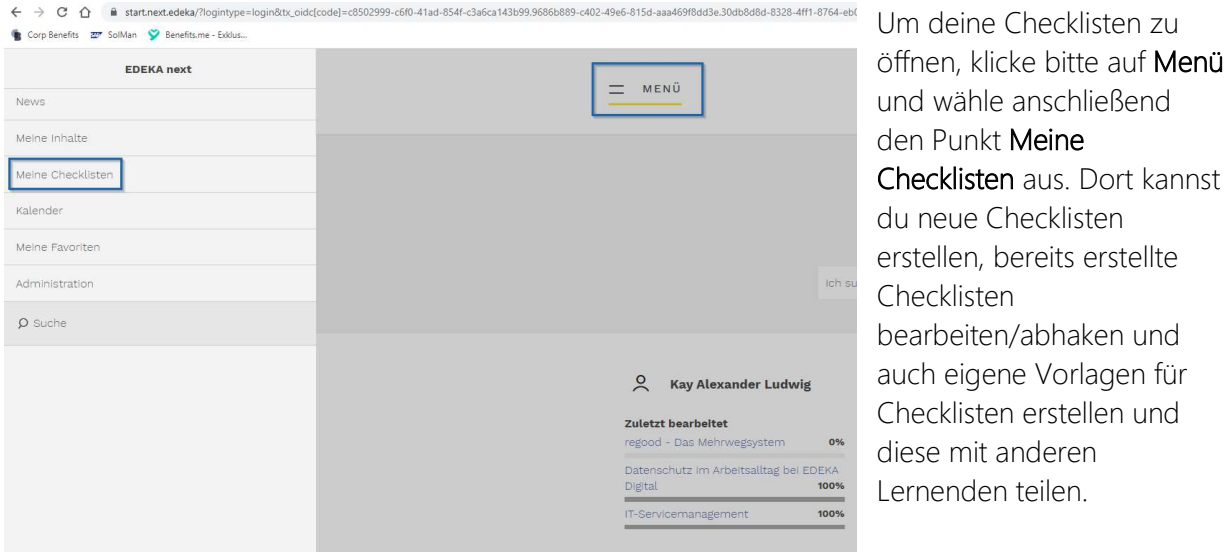

### 2. Wie erstelle ich eine neue Checkliste?

Um eine neue Checkliste anzulegen, klicke auf Neue Checkliste.

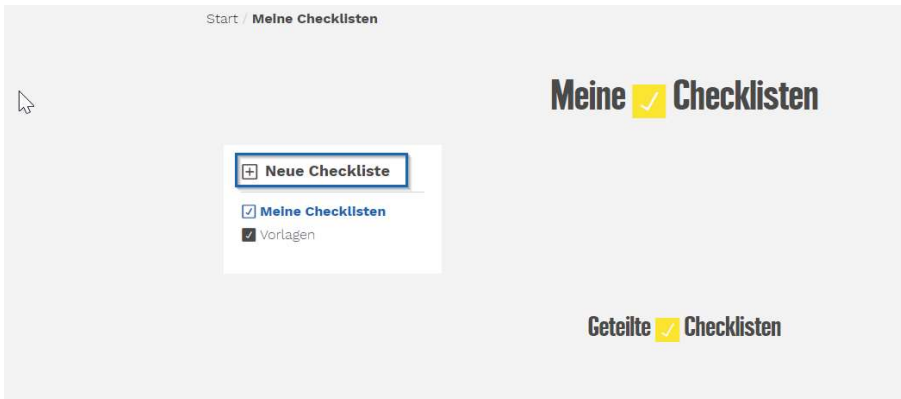

Es öffnet sich ein neues Fenster. Dort kannst du der Checkliste nun eine Überschrift geben und den ersten Arbeitsschritt im Feld Beschreibung der Aufgabe hinterlegen. Weitere Arbeitsschritte bzw. Listenpunkte zum Abhaken kannst du über das Feld Neuer Listenpunkt hinzufügen und anschließend benennen.

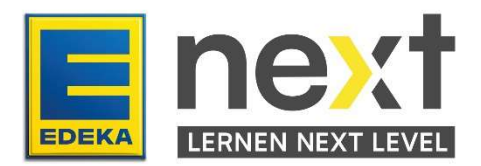

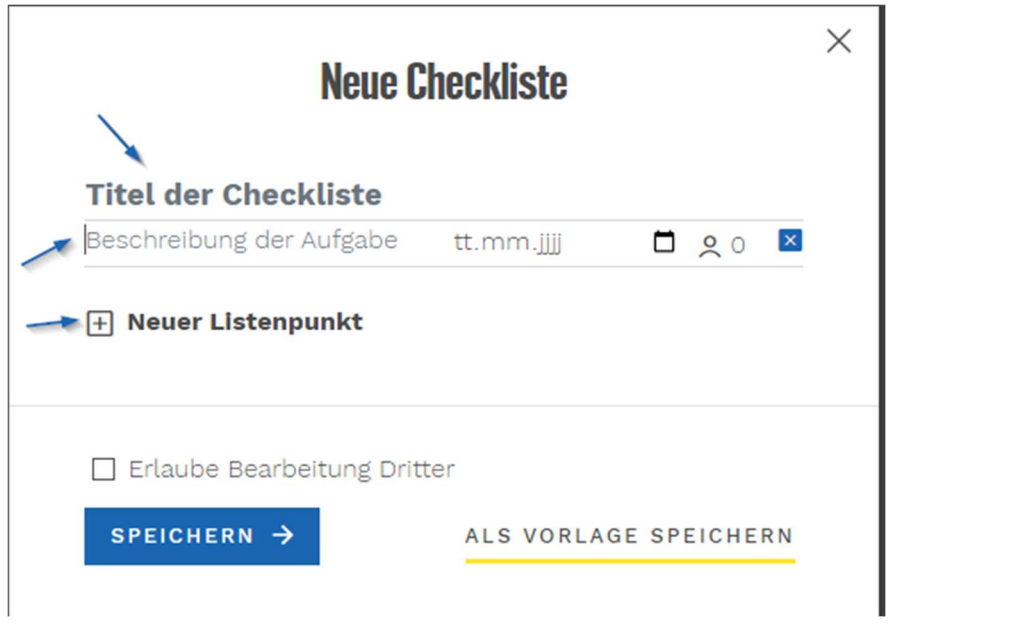

Du kannst entweder über das Kalendersymbol direkt in eine Kalenderübersicht gehen und dort ein Fälligkeitsdatum auswählen, oder dies alternativ direkt über die Zeile "tt.mm.jjjj" eintragen.

Wenn du die Checkliste fertiggestellt hast, dann kannst du diese Speichern und sie unter dem Menüpunkt Meine Checklisten wiederfinden.

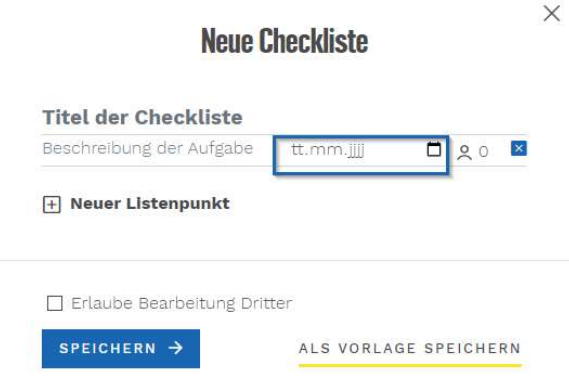

### 3. Wie kann ich eine Checkliste mit anderen Kolleg:innen teilen?

Über das Personensymbol kann der Listenpunkt bzw. Arbeitsschritt mit anderen Personen aus deiner Organisationseinheit geteilt werden. Dafür klickst du auf das Symbol und wählst dann die nat. ID deiner Kolleg:innen aus.

Damit deine ausgewählten Kolleg:innen auch die Listenpunkte bzw. Arbeitsschritte bearbeiten können, musst du einen Haken setzen bei dem Feld Erlaube Bearbeitung Dritter.

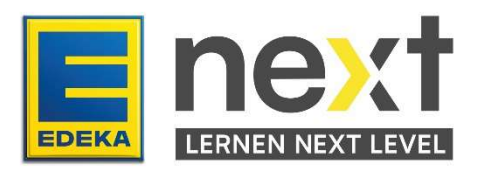

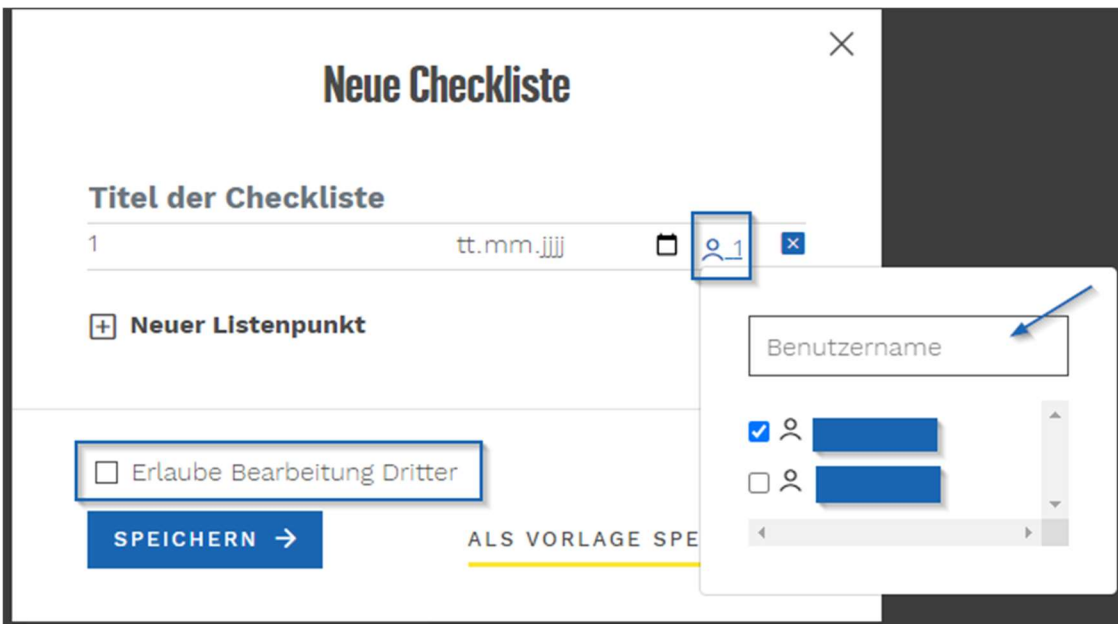

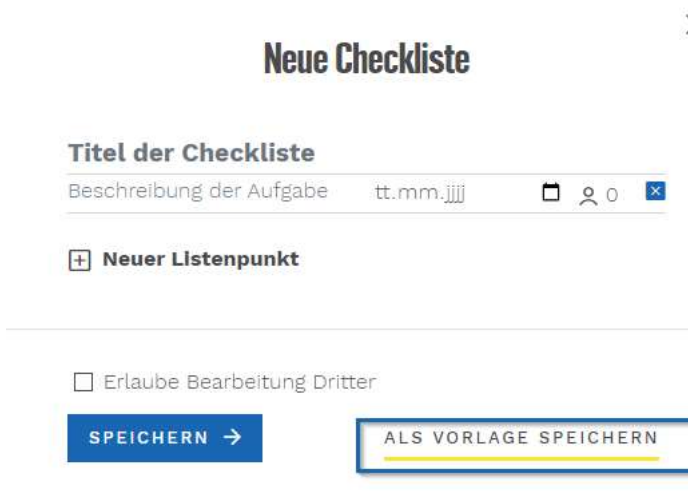

#### 4. Wie kann ich eine Checkliste als  $\times$ Vorlage anlegen?

Wenn die erstellte Checkliste sich für verschiedene Vorgänge eignet, kann diese als Vorlage gespeichert werden. Daraus lassen sich dann individuelle Checklisten mit gleichen Punkten, aber zum Beispiel anderen Fälligkeitsdaten erstellen.

### 5. Wie kann ich eine Checkliste duplizieren und anschließend anpassen?

Im Bereich meine Checklisten kannst du eine bestehende Anleitung erst duplizieren und im Anschluss über das Symbol mit dem Stift & Papier an deine Bedürfnisse anpassen. Auch kannst du die komplette Checkliste mit einem/r Kolleg:in teilen.

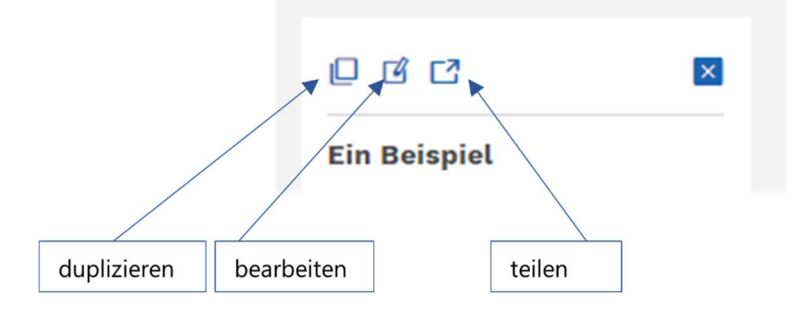

Viel Spaß beim Checklisten erstellen.

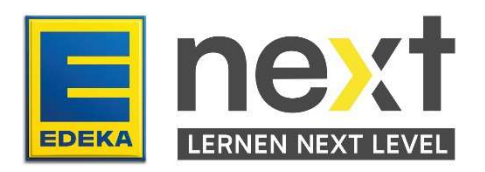